### Canon

### Satera **MF447dw**

# かんたん 操作ガイド

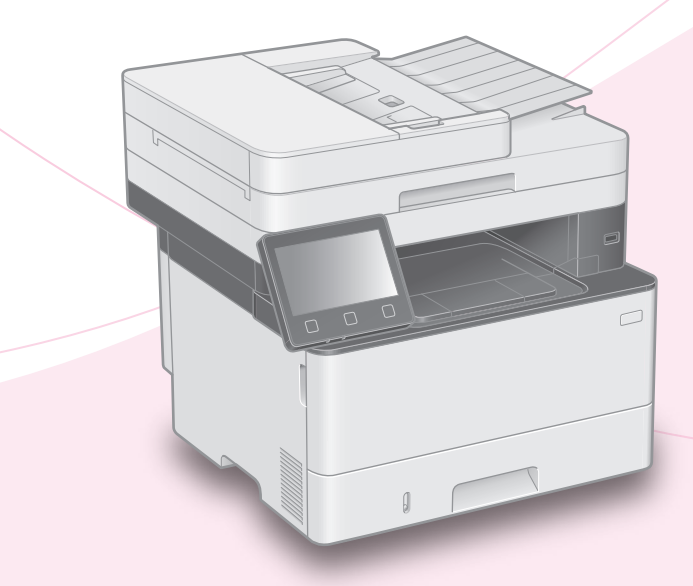

## 基本操作はここから!

ご使用前に必ず「かんたん設置ガイド」の 「安全にお使いいただくために」をお読みください。

お読みになった後は

本書は将来いつでも使用できるように大切に保管してください。 ※本書の内容は予告なく変更することがありますのでご了承ください。

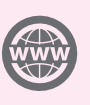

本機の全機能は、ユーザーズガイド で説明しています。 **<https://oip.manual.canon>** でご覧いただくことができます。

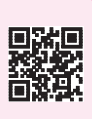

# お使いになる前に

<span id="page-1-0"></span>原稿は正しく置きましょう | 操作パネルから操作開始

原稿台ガラスに置く

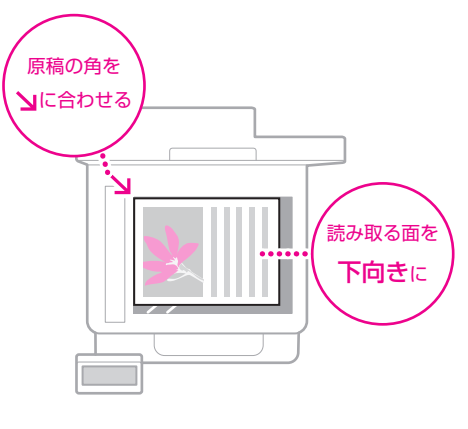

#### こんな原稿におすすめ

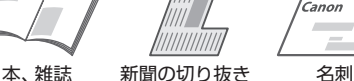

Canor

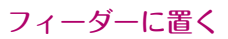

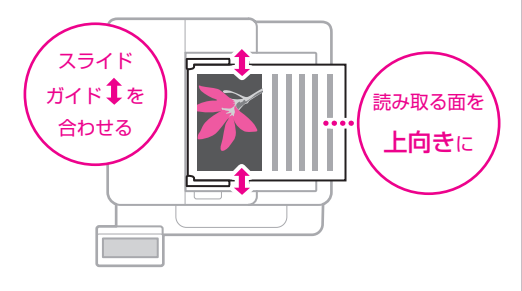

#### こんな原稿におすすめ

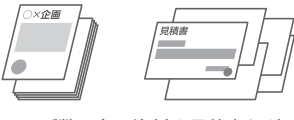

ページ数の多い資料や見積書など

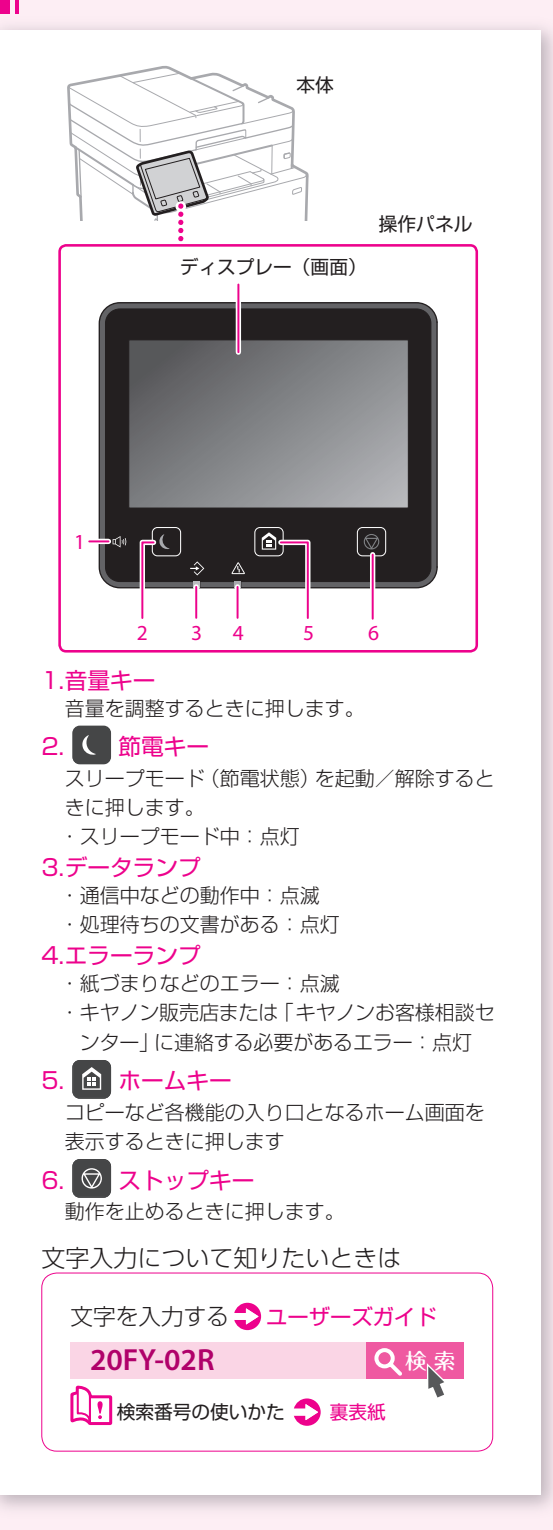

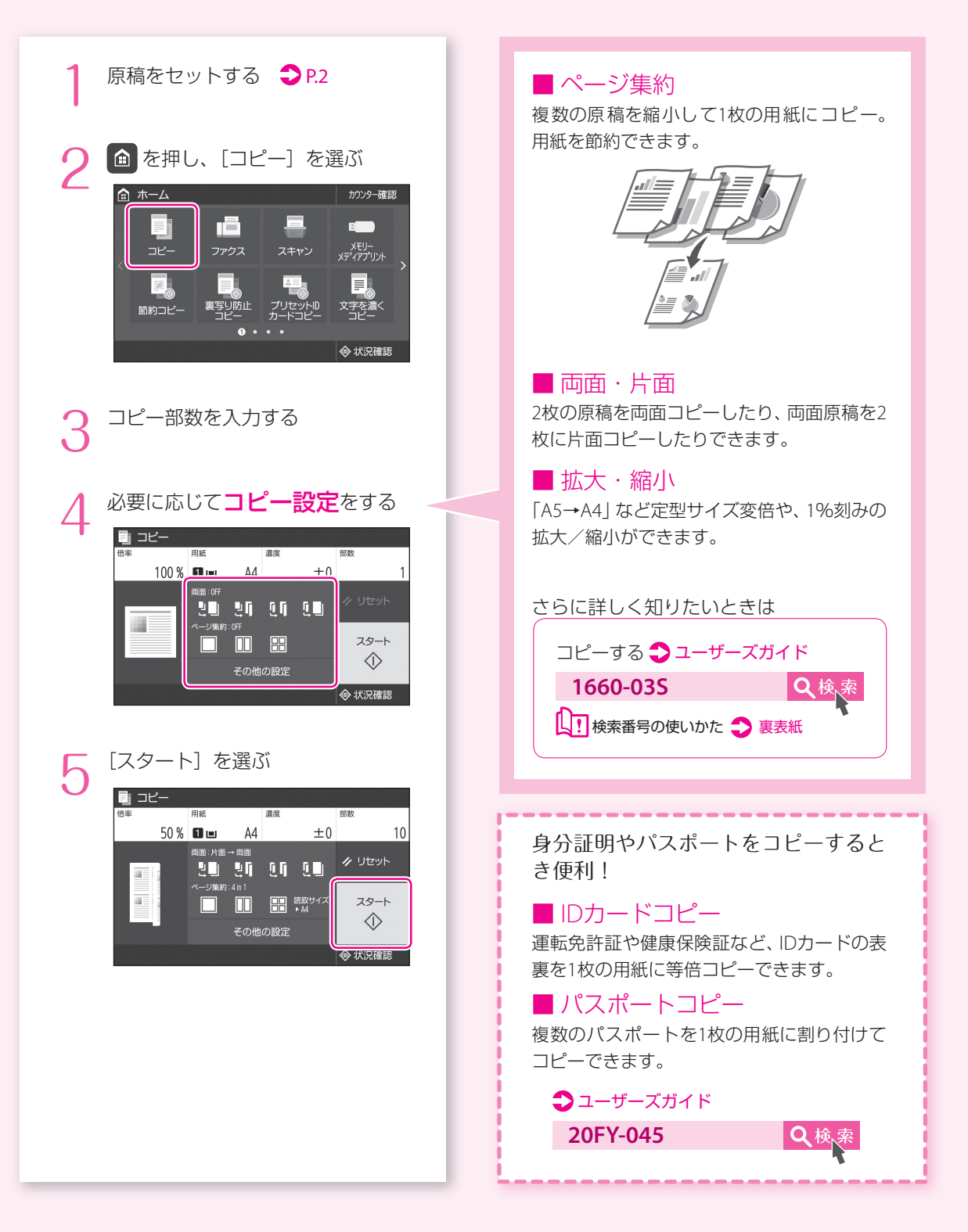

# プリントする

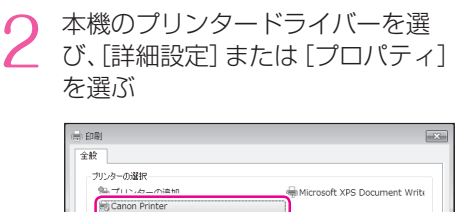

コ<br>コファイルへ出力(E) <mark>- 詳細設定(B) -</mark>

印刷したい文書を開き、アプリケー

ションの印刷機能を選ぶ

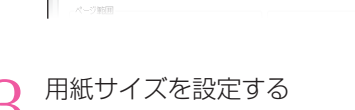

状態<br>場所<br>コルト 準備完了

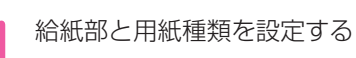

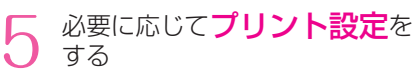

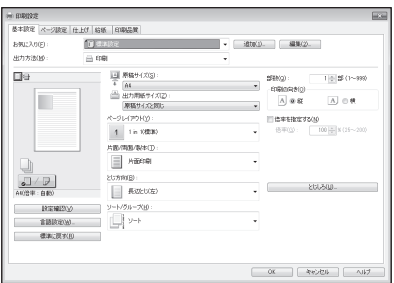

[OK] を選ぶ

7 [印刷]または[OK]を選ぶ

#### ■ 両面

用紙の両面に印刷。とじしろも設定できるの で、ホチキス留めするときにも便利です。

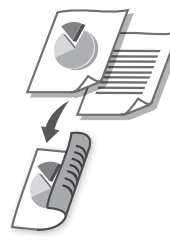

#### ■ 集約

複数のページを縮小して、1枚の用紙に印刷。 サムネイルで閲覧したり、用紙を節約したり するときに便利です。

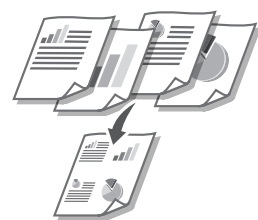

■ 製本印刷 用紙の両面に2ページずつ原稿を印刷します。 用紙の中央で折ると本のような体裁に!

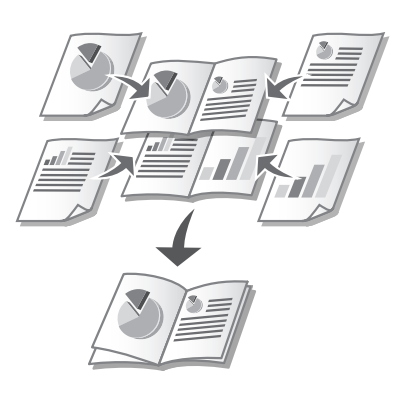

各機能の詳細およびそのほかの機能に ついては、ドライバーのヘルプをご覧く ださい。

# ファクスする

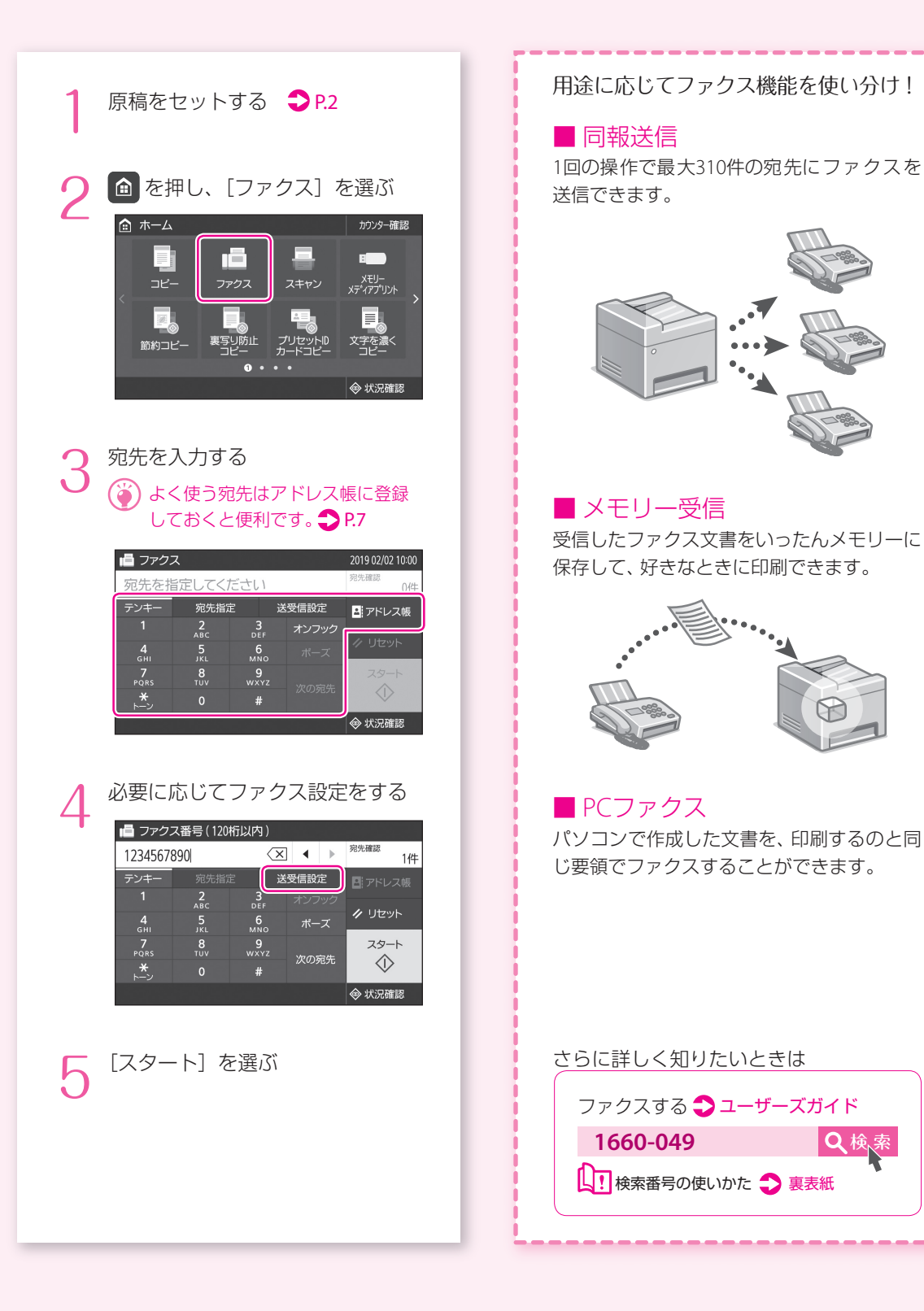

スキャンする

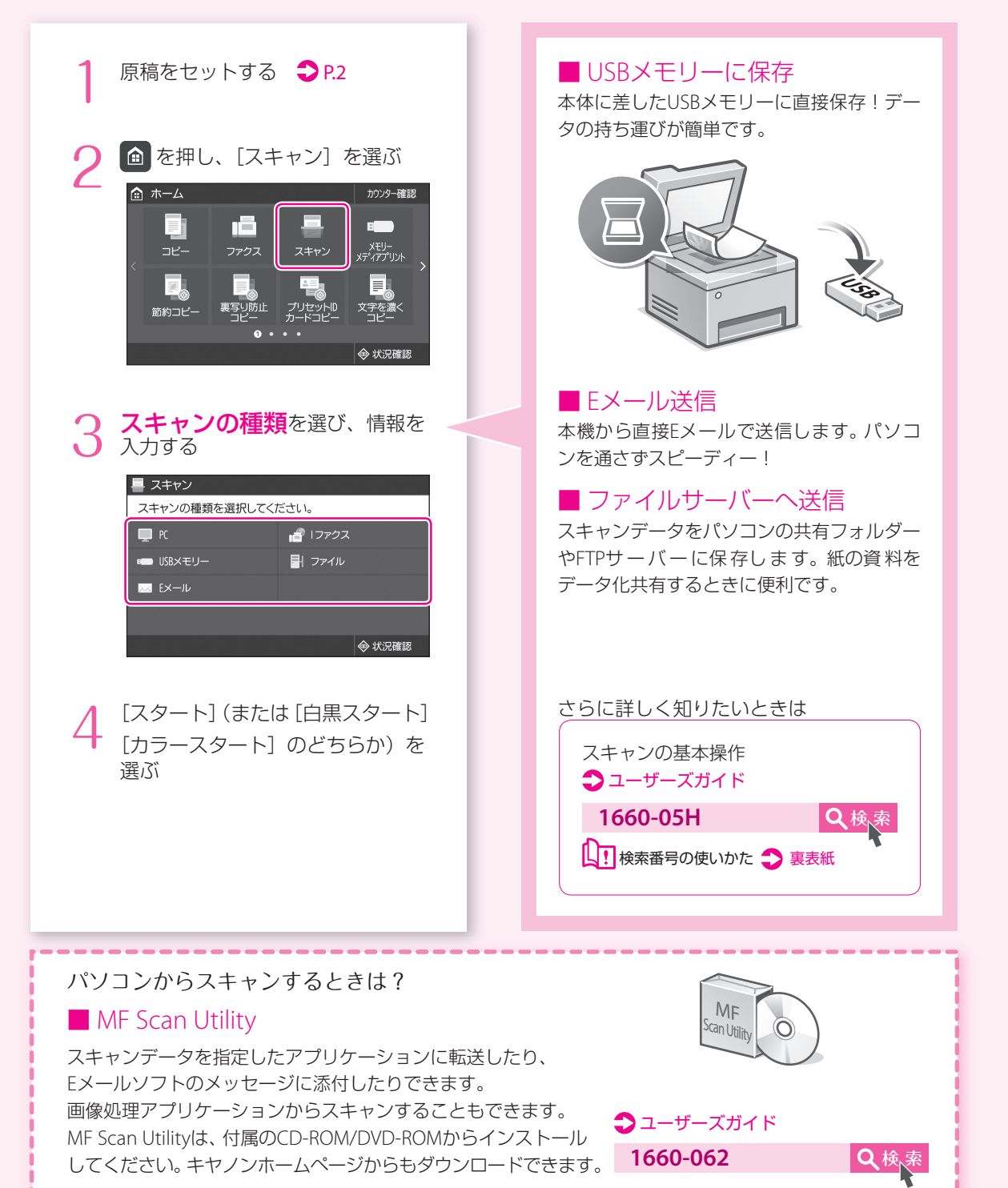

# <span id="page-6-0"></span>宛先を登録する(アドレス帳)

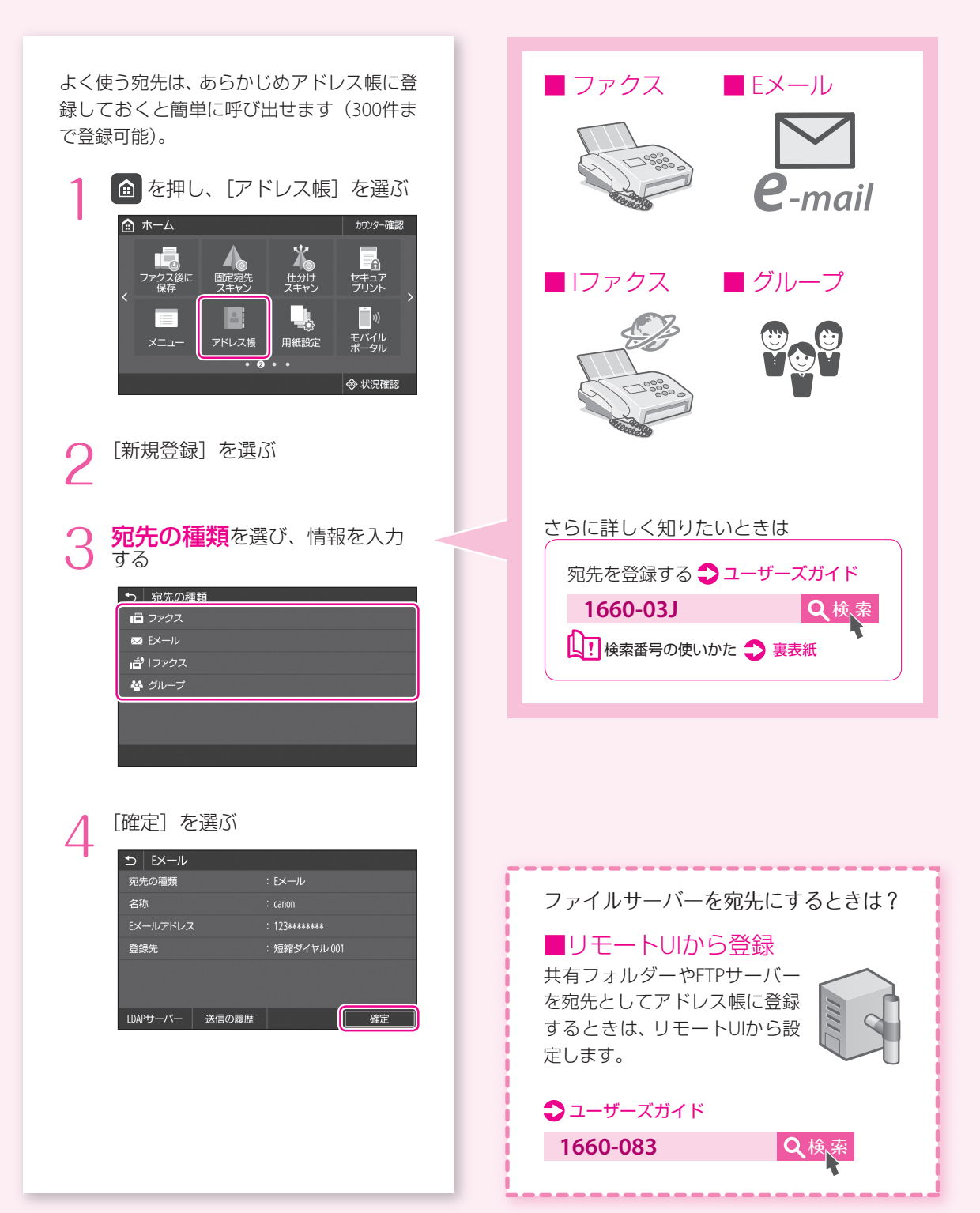

# 用紙をセットする

給紙カセットにセットする

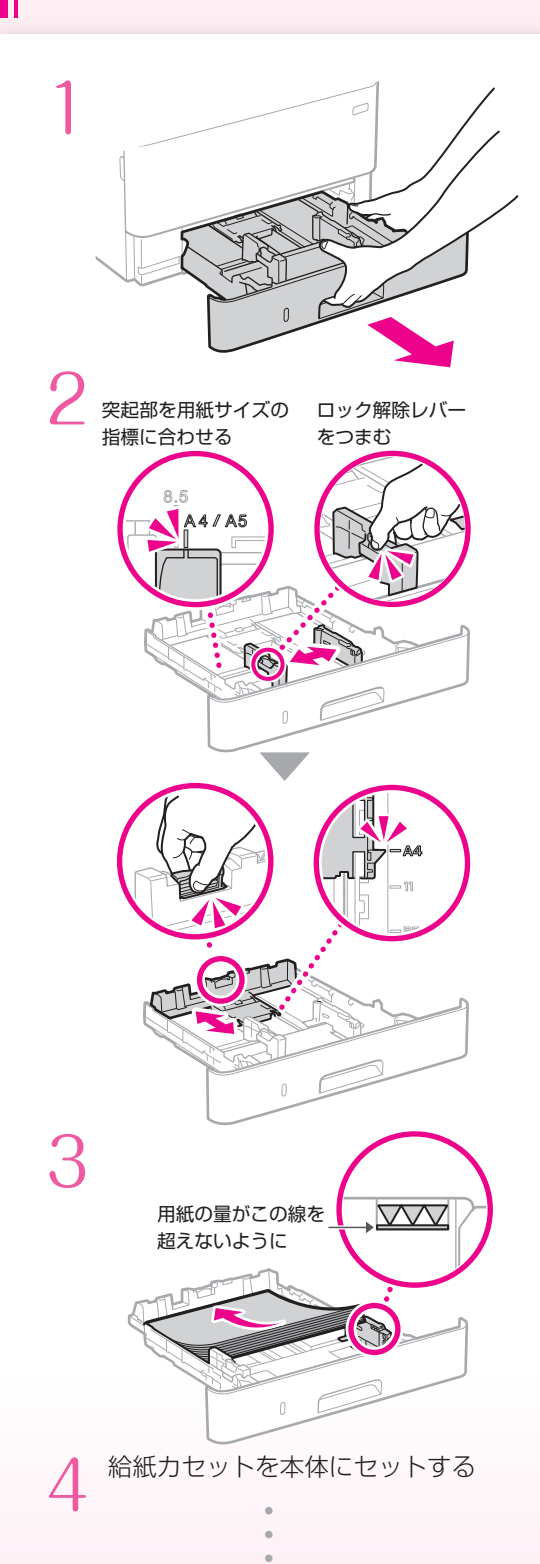

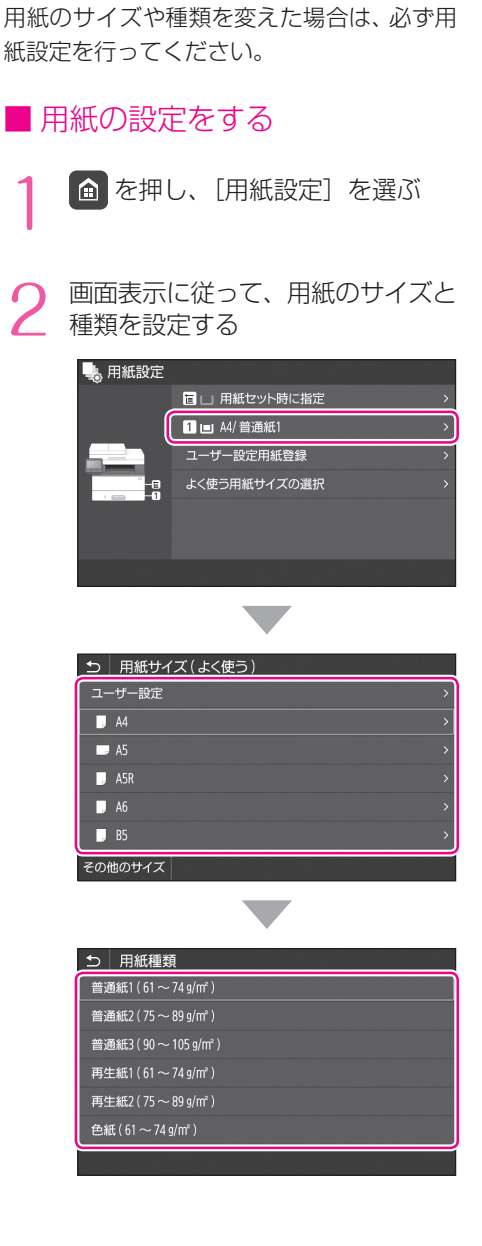

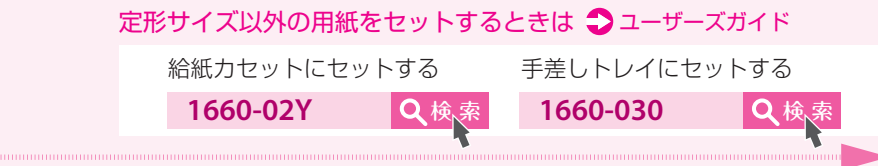

<span id="page-8-0"></span>■ 手差しトレイにセットする

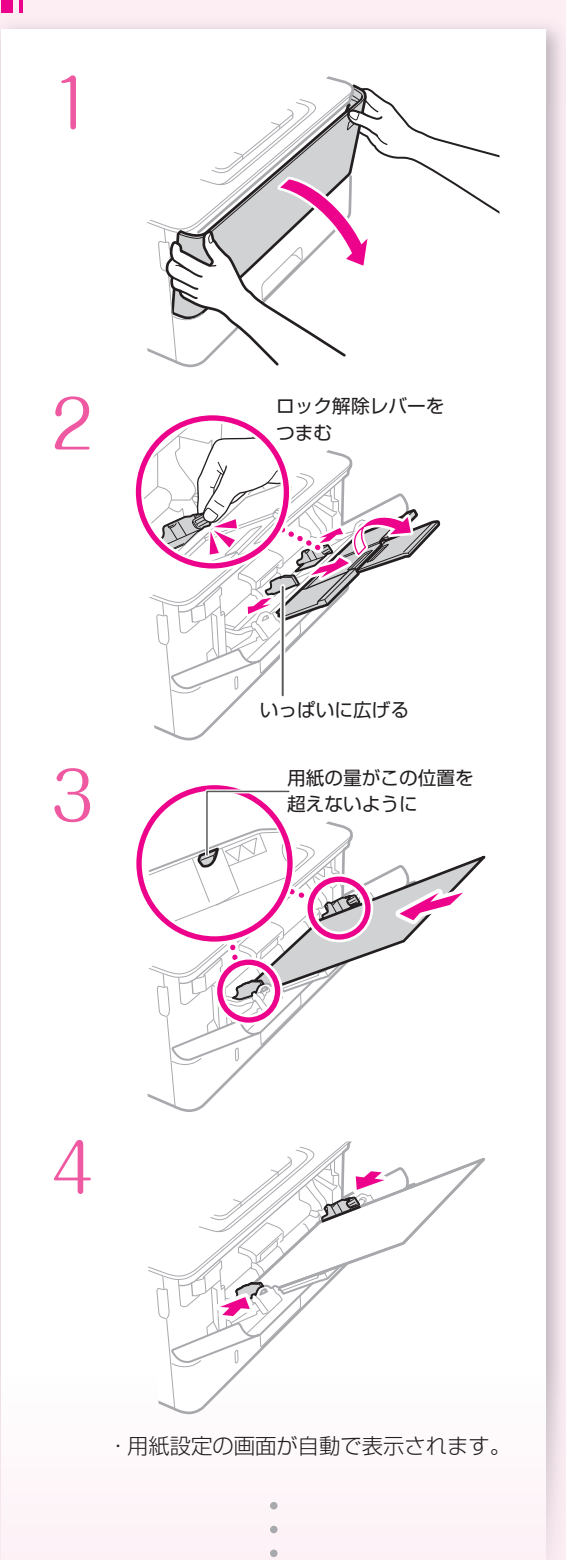

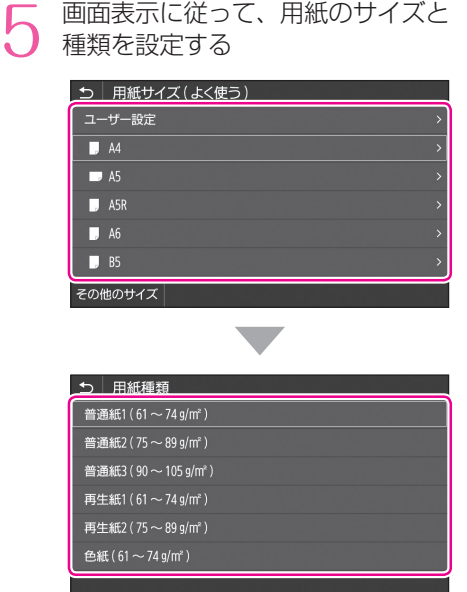

### 用紙をセットする

### 封筒・はがきをセットする

下の表を参考に、正しい向きにセットしてください。

基本的な用紙のセット方法は、以下をご覧ください。 P.9[「手差しトレイにセットする」](#page-8-0)

#### ・封筒・はがきは、手差しトレイのみにセットできます。

・インクジェット用の郵便はがきは使用できません。

・封筒・はがきをセットする前に、カールを取り、整えてからセットしてください。

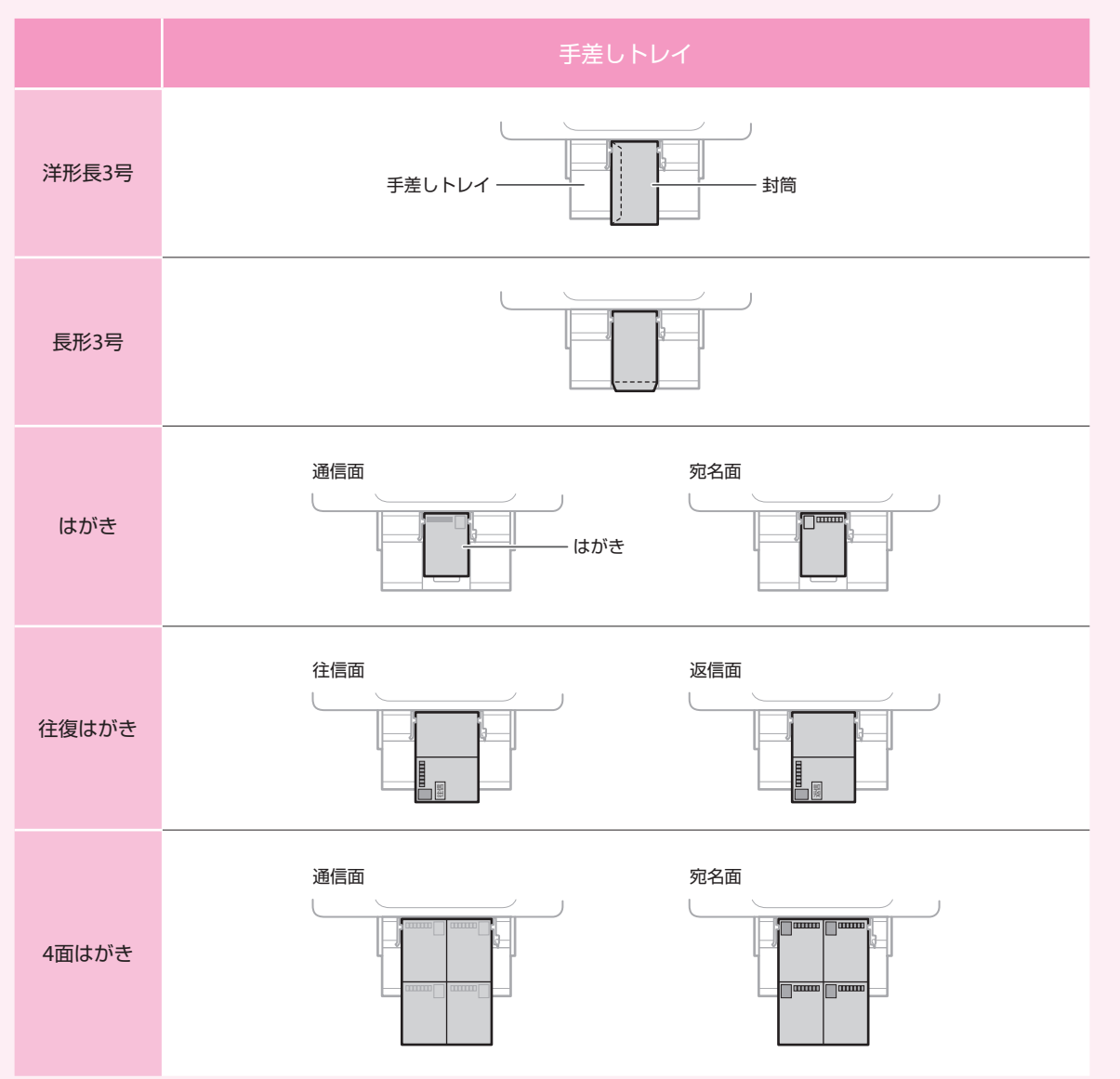

# こんなときは…

# 以下を確認してください。 ■電源は入っていますか? ■スリープモードになっていませんか? ディスプレーと が消灯していたら、 電源スイッチを押す。 電源スイッチ ■電源コードは接続されていますか?  $\mathbf{u}$ 解決しないときは、以下を参考にしてください。 ・ユーザーズガイド ・Q&A検索 (http://cweb.canon.jp/e-support/index.html)

### 故障かな?と思ったときは ■■ 用紙がつまったときは

画面の指示に従って、用紙を取り除いてくだ さい。

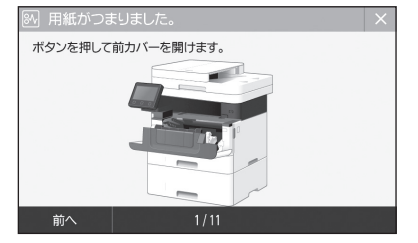

### トナーカートリッジを交換する ■ トノ<br>■ ときは

画面の指示に従って、トナーカートリッジを 交換してください。

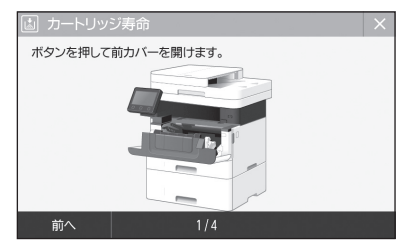

### ■ 交換用トナーカートリッジ型番

• Canon Cartridge 057 (キヤノントナーカートリッジ 057)

• Canon Cartridge 057 H (キヤノントナーカートリッジ 057 H)

#### お問い合わせ

本機についてのご質問や修理のご依頼は、お買い上げ販売 店または修理受付窓口へお問い合わせください。各種窓口 は、キヤノンホームページ (http://canon.jp/)内のサポー トのページでご確認いただけます。

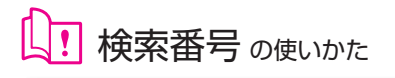

<span id="page-11-0"></span>1.オンラインマニュアル サイトを表示する https://oip.manual.canon 2.ユーザーズガイドを 選択する [Satera MF] ▶ [モノクロ] ▶本機を選ぶ

3.検索番号でユーザーズガイドを 検索する  $\frac{1}{2}$ ABCD-123

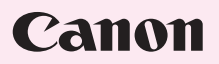

キヤノン株式会社/キヤノンマーケティングジャパン株式会社 〒108-8011 東京都港区港南 2-16-6

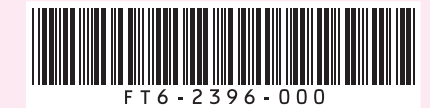